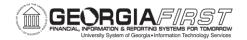

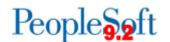

## **RELEASE NOTES**

The purpose of these Release Notes is to inform PeopleSoft Financials technical staff and functional users of the scheduled 5.84 release of BOR functional application enhancements.

Release Notes and other accompanying documentation for this release can be found on the <u>Georgia FIRST Financials website.</u>

## Release 5.84

| General Information             |                                                                                                    |
|---------------------------------|----------------------------------------------------------------------------------------------------|
| Business Processes and Job Aids | The following Business Processes and Jobs Aids have been included in this release:  None                                                                                                    |
| Known Issues                    | Resolutions to the following Known Issues have been included in this release:  None                                                                                                    |
| Technical Information           |                                                                                                    |
| Database                        |                                                                                                    |
|                                 | <ul> <li>Worklist Notifications Purge:</li> <li>As part of Release 5.84, entries in Worklist Notifications will be purged, based on status and date of notification: <ul> <li>New and Unread entries will be purged after 90 days</li> <li>Dismissed and Read entries will be purged after 30 days</li> </ul> </li> </ul> |
| Prerequisites                   |                                                                                                    |
| Technical                       | None                                                                                                    |
| Francisco                       | Nene                                                                                                    |
| Functional                      | None                                                                                                    |

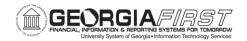

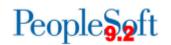

## **Module Specific Information**

| General Ledger             |                                                                                                    |  |
|----------------------------|----------------------------------------------------------------------------------------------------|--|
| Reports/Queries            |                                                                                                    |  |
| BOR_USER_RECURRENCES query | Navigation: Reporting Tools > Query > Query Manager  ITS updated this query to include distribution user ID in results.                                                                                                    |  |
| Updated nVision Reports    | Navigation: Reporting Tools > PS/nVision > Define Report Request  Updated GASB nVision Reports: The following GASB nVision reports were updated to include 2023 year-end mapping changes:  AR: Accounts Receivable AUXCAPAS: Auxiliary Enterprise Schedule of Capital Asset AUXSREC: Auxiliary Services Stmt of Revenue, Expenses, and Changes in Net Position AXSREACT Auxiliary Services Stmt of Revenue, Expenses, and Changes in Net Position (Actuals Only) AUXSNP: Auxiliary Statement of Net Position AXSNPACT: Auxiliary Statement of Net Position AXSNPACT: Auxiliary Statement of Net Position (Actuals Only) BCR: Budgetary Compliance Report CAPASS: Capital Assets Disclosure Cash Flow SACAPASS: Student Activities Capital Assets Disclosure SACSSNP: Stmt of Unrestricted Net Position |  |

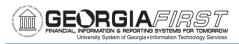

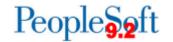

|                                       | <ul> <li>SACSSREC: Stmt of Revenue, Expenses, and Changes in Unrestricted Net Position</li> <li>SASNP: Student Activities Statement of Net Position</li> <li>SASNPACT: Student Activities Statement of Net Position (Actuals Only)</li> <li>NP: Statement of Net Position</li> <li>SRECNP: Stmt of Revenue, Expenses, and Changes in Net Positon</li> <li>To view the latest mapping documents with changes as of Georgia FIRST Release 5.84 and the FY2023 Year-End Manual, refer to the Fiscal Year-End section of the Documentation page on the Georgia FIRST Financials website here. For additional information on running nVision reports, please refer to the General Ledger Reports Manual on the Documentation page on the Georgia FIRST Financials website here.</li> </ul> |
|---------------------------------------|----------------------------------------------------------------------------------------------------|
| Page Changes  CFDA Description Update | Navigation: Set Up Financials/Supply Chain > Common Definitions > Design Chartfields > Define Values > Define Chartfield Value > Project > BOR Project Info Tab  The CFDA field was updated to Assistance Listing Number (CFDA) on the BOR Project Info tab.                                                                                                    |
| Budget Definitions Lockdown           | Navigation: Commitment Control > Define Control Budgets > Budget Definitions  Prior to Release 5.84, if a user added a new effective dated row under the Control Chartfield tab, it would cause all institutions' grants to be deleted under the specific ledger when project sync was run. This grant deletion caused issues when entering the grant chartfield                                                                                                    |

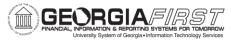

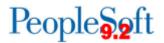

and budget checking transactions using a grant.

ITS has removed users' access to the Budget Definitions page. Please submit a ticket to ITS if any updates need to be made to this page.

| Purchasing                                           |                                                                                                    |  |
|------------------------------------------------------|----------------------------------------------------------------------------------------------------|--|
| Page Changes                                         |                                                                                                    |  |
| Extra Character (&) on Submit<br>Confirmation Pop-up | Navigation: Menu > Purchasing > Purchase Orders > Approve POs > (Open Search for all Pending POs)  Prior to Release 5.84, when users accessed the approvals page, submitted a response and selected the Details section from the pop-up window, the description included an extra and unnecessary character (&).  After Release 5.84, ITS updated the description such that it no longer contains the extra character.                                                  |  |
| Search for Lines Hyperlink                           | Navigation: Menu > Purchasing > Purchase Orders > Add/Update PO)  Prior to Release 5.84, when users selected the Search for Links hyperlink on the Add/Update POs page, the system did not consistently display the pop-up window which allows users to filter PO lines based on search criteria.  After Release 5.84, users will be able to consistently access this functionality which will make searching through Pos with a significant number of PO Lines easier. |  |

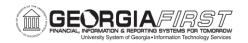

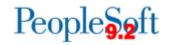

| Asset Management                  |                                                                                                    |
|-----------------------------------|----------------------------------------------------------------------------------------------------|
| Reports/Queries                   |                                                                                                    |
|                                   | Navigation: Reporting Tools > Query > Query Manager                                                                                                |
| BOR_AM_LEASE_PAYMENTS_RECON query | ITS modified the BOR_AM_LEASE_PAYMENT_RECON query to include the new 'SBITA' or 'SBILC' expense account.                                           |
| BOR_AM_LEASE_ACTIVITY_BY_FY query | Navigation: Reporting Tools > Query > Query Manager  ITS modified the BOR_AM_LEASE_ACTIVITY_BY_FY query to include 'SBITA' and 'SBILC' categories. |

| Travel & Expense                                         |                                                                                                    |
|----------------------------------------------------------|----------------------------------------------------------------------------------------------------|
| Modification to Existing Processes                       |                                                                                                    |
|                                                          | Navigation: Employee Self Service > Travel and Expenses > Cash Advances > Create/Modify> Accounting Details Cash Advances Fluid Tile > Create/Modify tab > Add > Accounting Details                                                                                                    |
| Cash Advance Accounting Details Panel Missing Project ID | Prior to Release 5.84, institutions that utilize the Cash Advance option were not able to add a project ID to the accounting details while creating a Cash Advance. Expense Admins had to update the users Default Chartfield values in the Travelers T&E Profile to add a Project ID each time before the Traveler created a Cash Advance. After Release 5.84, users will now be able to add the project id directly to the cash advance when creating it. |

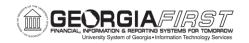

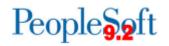

| Other Notes                        |                                                                                                    |
|------------------------------------|----------------------------------------------------------------------------------------------------|
| Next Scheduled<br>Release          | PeopleSoft Financials <b>Release 5.90</b> is currently scheduled for <b>Friday, November 3, 2023</b> . You will receive a reminder of when this update occurs.                                                                                         |
| More<br>Information and<br>Support | For business impact issues, contact the ITS Helpdesk at <a href="mailto:helpdesk@usg.edu">helpdesk@usg.edu</a> or <a href="mailto:https://www.usg.edu/customer_services/about_us/contact/">https://www.usg.edu/customer_services/about_us/contact/</a> |